### February 2011 **Cuensland University of Technology**

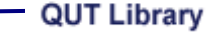

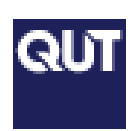

#### Inside this issue:

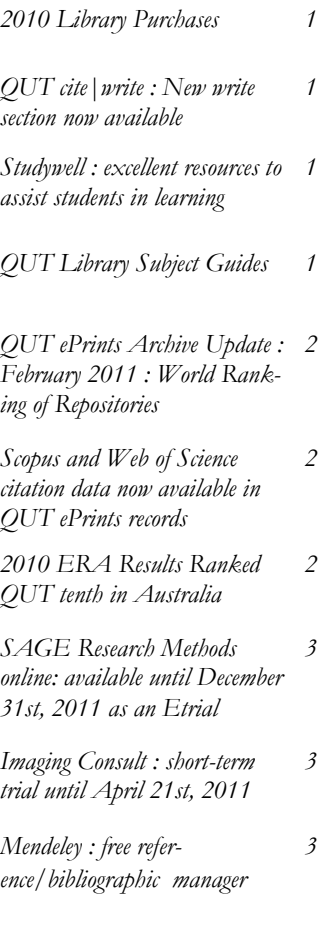

#### **QUT Library Subject Guides**

*[http://](http://libguides.library.qut.edu.au/) [lib](http://libguides.library.qut.edu.au/)[guides.library.qut.edu.](http://libguides.library.qut.edu.au/) [au/](http://libguides.library.qut.edu.au/)*

*The guidessuggest books, databases and other useful resources to help your students get started finding information on a topic*

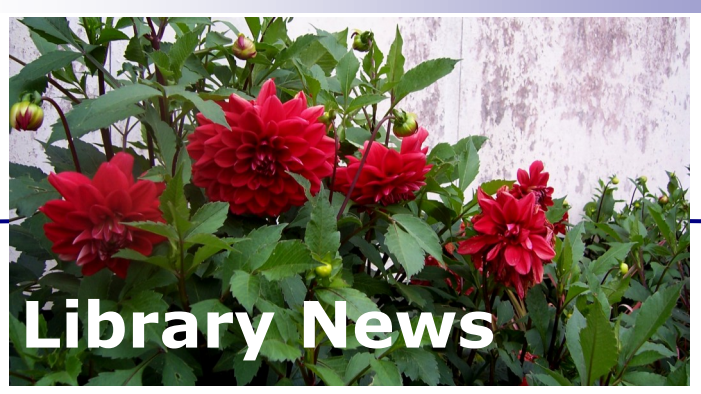

*Disciplines : Biogeoscience, Cell & Molecular Biosciences, Medical Sciences and Pharmacy*

### *2010 Library Purchases*

In 2010 QUT Library purchased a wealth of resources for staff and students at QUT.

Acquisitions last year included:

- 120,000 *e***books** (bringing the total to 200,000)
- 25,000 **print books** and

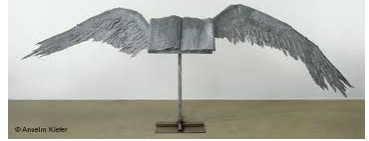

**audiovisual items** (total now 500,000) 10,000 **ejournals** (total

- 90,000) Dozens of new **databases**
- to support research (total

now more than 700) 10 new research **data collections** some of which are listed on QUT Library's External Research Dataset Service site at [http://](http://www.library.qut.edu.au/services/datasets/) [www.library.qut.edu.au/](http://www.library.qut.edu.au/services/datasets/) [services/datasets/](http://www.library.qut.edu.au/services/datasets/)

# *QUT cite|write : New write section now available*

The new write section of QUT cite|write has just been released. Access via *[http://](http://www.citewrite.qut.edu.au/) [www.citewrite.qut.edu.au/](http://www.citewrite.qut.edu.au/)*

In it are templates for writing various genres including: Understanding your assign-

### **QUT** cite|write

ment task Writing an annotated bibliography Writing a critique Writing an empirical article Writing an essay Writing a literature review

Reflective writing Writing a report

Please let your students know! If you have any feedback on the usefulness of any of these templates on how to write for your students please let me know.

# *Studywell : excellent resources to assist students in learning*

**Studywell** provides a host of excellent resources to assist students gain many of the academic literacies so critical to completion of their assessment and for their future working careers.

Studywell is available at [http://www.studywell.library.q](http://www.studywell.library.qut.edu) [ut.edu.](http://www.studywell.library.qut.edu)au/ and also available as a link from the QUT Library

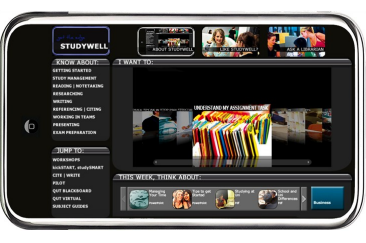

homepage in the Quicklinks section.

There are resources to assist with:

Time Management Reading | Notetaking Researching Writing Referencing | Citing Working in Teams Presenting Exam Preparation

# *QUT ePrints Archive Update : February 2011 : World Ranking of Repositories*

The latest statistics (February 2011) for the **QUT ePrints Archive** indicate there are

29 390 items in the repository with 6804 registered users.

As you can see by the graph below, 6583 new records were created in 2010. Many of these new records were created for the **ERA** and, although they are linked to the published version, some have no open access (OA) copy (postprint version) attached.

The **Webometrics Ranking of World Universities** 

launched their new Ranking of Repositories as given at *<http://www.webometrics.info/>*

QUT's institutional repository **QUT ePrints** Archive, was the second highest ranking Australian repository in the list (UQ is the other) with a rank of 46.

Large international disciplinebased repositories (such as **RePEc**, **ArXiv** and the **Arts & Humanities Data Service**) are included in the list so our ranking would be even higher if only institutional repositories were being com-

#### pared.

The ranking is based on visibility, number of pages (records) and number of 'rich files' (eg .doc, .ppt, .pdf ). The latter gives an indication of the amount of fulltext material in the repository.

This is becoming increasingly important as many universities have recently ingested tens of thousands of metadata-only records (i.e bibliographic details but no OA fulltext).

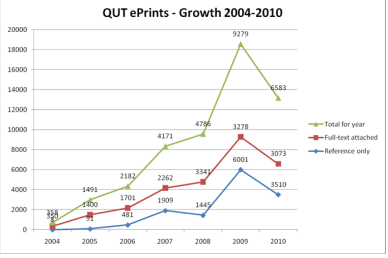

*Data provided by Paula Callan , QUT e-Research Access Coordinator* 

**QUT's ePrints Achive is the second highest ranking Australian repository (www.webmetrics.info)**

# *Scopus and Web of Science citation data now available in QUT ePrints records*

**QUT ePrints** records now display citation data obtained from Elsevier **Scopus** and Thomson Reuters **Web of Science**, alongside fulltext download statistics. The citation counts represent the number of times this document has been cited in other documents.

In addition there is a link to the **Google Scholar** record. This will allow QUT authors to easily obtain citation information, which is a measure of research impact, for their research outputs.

It will also allow world-wide users of **QUT ePrints** to obtain citation information at

the point of need. Browsing by author name will present all papers with citation information from that author in a single list.

Remember to access **QUT ePrints** go to *[http://](http://eprints.qut.edu.au/) [eprints.qut.edu.au/](http://eprints.qut.edu.au/)* or link via the QUT Library homepage.

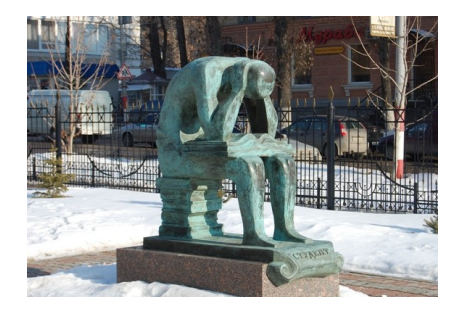

# *2010 ERA Results Ranked QUT tenth in Australia*

The 2010 **Excellence in Research for Australia (ERA)** results have been released and indicate that **QUT** is ranked tenth which is a good result considering the 2010 **ERA** was based on historical data (going back to 2003) and QUT has ramped

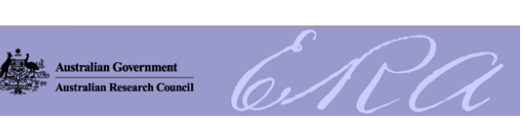

up the research performance quite significantly in recent years. As expected the first attempt to assess the quality of research conducted in Australia's universities shows the group of eight (Go8) universities filling the top eight spots.

To read the full article go to *[http://](http://www.theaustralian.com.au/higher-education/elite-eight-head-university-research-ratings/story-e6frgcjx-1225997293930) [www.theaustralian.com.au/higher](http://www.theaustralian.com.au/higher-education/elite-eight-head-university-research-ratings/story-e6frgcjx-1225997293930) [-education/elite-eight-head](http://www.theaustralian.com.au/higher-education/elite-eight-head-university-research-ratings/story-e6frgcjx-1225997293930)[university-research-ratings/story](http://www.theaustralian.com.au/higher-education/elite-eight-head-university-research-ratings/story-e6frgcjx-1225997293930)[e6frgcjx-1225997293930](http://www.theaustralian.com.au/higher-education/elite-eight-head-university-research-ratings/story-e6frgcjx-1225997293930)*

**The full ERA process in 2010 evaluated research in eight discipline clusters:** *[ERA 2010 National Report](http://www.arc.gov.au/era/outcomes_2010.htm)  [results](http://www.arc.gov.au/era/outcomes_2010.htm) [Important Dates](http://www.arc.gov.au/era/era_dates.htm) [Citation Supplier](http://www.arc.gov.au/era/citation.htm) [Key Documents](http://www.arc.gov.au/era/key_docs10.htm) [Ranked Outlets](http://www.arc.gov.au/era/era_journal_list.htm) [Frequently Asked Questions](http://www.arc.gov.au/era/faq.htm) [ERA Notifications](http://www.arc.gov.au/era/notifications.htm) [ERA 2010 REC membership](http://www.arc.gov.au/era/recs_2010/era_2010_RECs.htm)*

# *SAGE Research Methods online: available until December 31st, 2011 as an Etrial*

#### **SAGE Research Methods**

*Online (Beta)* is a powerful research methods tool, linking SAGE's renowned research methods content with sophisticated search tools to help researchers answer their research methods questions like never before. The site contains 504 book titles, including the entire QASS (aka Little Green Book) series, 6 diction-

SSAGE research methods online

aries, 4 encyclopedias and a Major Work containing journal articles. **Sage Research Methods Online (Beta)** also has a **Visual Methods Map tool** and playlist functionality called SRMO Lists. While Sage Research Methods Online is in beta, not all features will be functioning perfectly, and additional content will continue to be added through the rest of the year. comments.

Available at

#### *[http://srmo.sagepub.com.ezp01.lib](http://srmo.sagepub.com.ezp01.library.qut.edu.au/) [rary.qut.edu.au/](http://srmo.sagepub.com.ezp01.library.qut.edu.au/)*

You feedback is important to us, please send your feedback to *[n.prasolova@qut.edu.au](mailto:n.prasolova@qut.edu.au)*

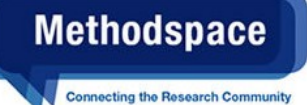

*Imaging Consult : short-term trial until April 21st , 2011*

**Imaging Consult** provides online access to an imaging solution that empowers physicians to make accurate decisions. **Imaging Consult** covers all imaging subspecialties and all imaging modalities, and includes relevant Normal Variants from Keats' Atlas of Normal Roentgen Variants That May Simulate Disease. Imaging Consult contains the following resources:

- Thousands of diagnoses and procedures
- Tens of thousands of im-

#### Imaging CONSU

ages - high-quality and downloadable US and international experts author and edit each imaging subspecialty

- Powerful search tools
- Image-based search engine finds information the way radiologists think
- Content designed to meets physicians' information needs
- Concise diagnostic and

procedural information for quick reference In-depth reference materials & Reference

- links to PubMed & MD Consult Patient
- Cases from leading institutions

Available on the Short Term Trials page

*[http://www.library.qut.edu.au](http://www.library.qut.edu.au/find/databases/trials.jsp) [/find/databases/trials.jsp](http://www.library.qut.edu.au/find/databases/trials.jsp)*

You feedback is important to us, please send your feedback to *[n.prasolova@qut.edu.au](mailto:n.prasolova@qut.edu.au)*

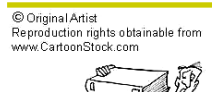

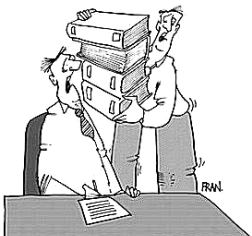

THEY'RE THE DRAFT GUIDELINES ON HOW TO

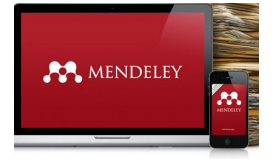

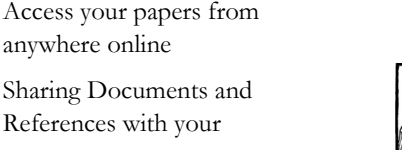

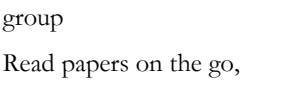

with our new iPhone app

anywhere online

and more

Please let me know if you would like me to organise a Mendeley workshop to learn more about the product..

![](_page_2_Picture_38.jpeg)

**Dr Nina Prasolova**  Liaison Librarian - Science Library Researchers' Centre

Level 7, V Block Gardens Point Campus, QUT

*Mendeley : free reference/bibliographic manager* 

#### Mendeley <*[http://](http://www.mendeley.com/) [www.mendeley.com/](http://www.mendeley.com/)*>

is a free reference manager and academic social network that can help you organize your research, collaborate with others online, and discover the latest research .

- One-click Web Importer
- Easily import papers from other research software (eg. Endnote)
- Watch folders to automati-

cally add PDFs to Mendeley Desktop

- Annotate PDFs
- Rename PDFs automatically: the often nondescriptive names of your PDFs to file names that are more meaningful, including the author, journal, year, and title

Automatically generate

bibliographies